# **Power CMS for MT ver. 2**

### **Power CMS for MT2.05のパフォーマンスと 大規模サイト構築・運用のHow To**

**アルファサード有限会社 野田純生**

## **Ver2.05での高速化施策**

**•プラグインファイル軽量化(1.3MB→170KB)** ● **モジュール化とプラグイン統合 •SQL最適化 •メモリキャッシュ、ファイルキャッシュ、DB キャッシュ •FastCGI対応、Memcached対応 •JavaScript/CSS圧縮**

### **PowerCMSforMTver.2 Ver2.05での高速化施策 <\$MT:Foo\$> [SQL]SELECT FROM 'mt\_foo' 'Foo' →Foo ...(別の処理)... ... メモリ内の値'Foo'を返す <\$MT:Foo\$> -------------- -------------- ...次回... ...Memcached→ファイルキャッシュ →DBキャッシュの順で検索'Foo'を返す\* <\$MT:Foo\$> 見つからなければSQL発行**

### **Ver2.05での高速化施策**

### **テンプレートでキャッシュを制御できます。**

### **<MTCMSCacheBlock**

- **key="Foo" blog\_id="\$blog\_id" # ブログID object\_ds="category" # 対象オブジェクト object\_id="\$cat\_id" # オブジェクトID by\_user="1"**
	- **children="1">**

**...**

- **# キャッシュキー**
- 
- -
	- **# ユーザー毎かどうか**
	- **# 子オブジェクトに変化が**
	- **# あったらキャッシュクリア**

**</MTCMSCacheBlock>**

### **Ver2.05での高速化施策**

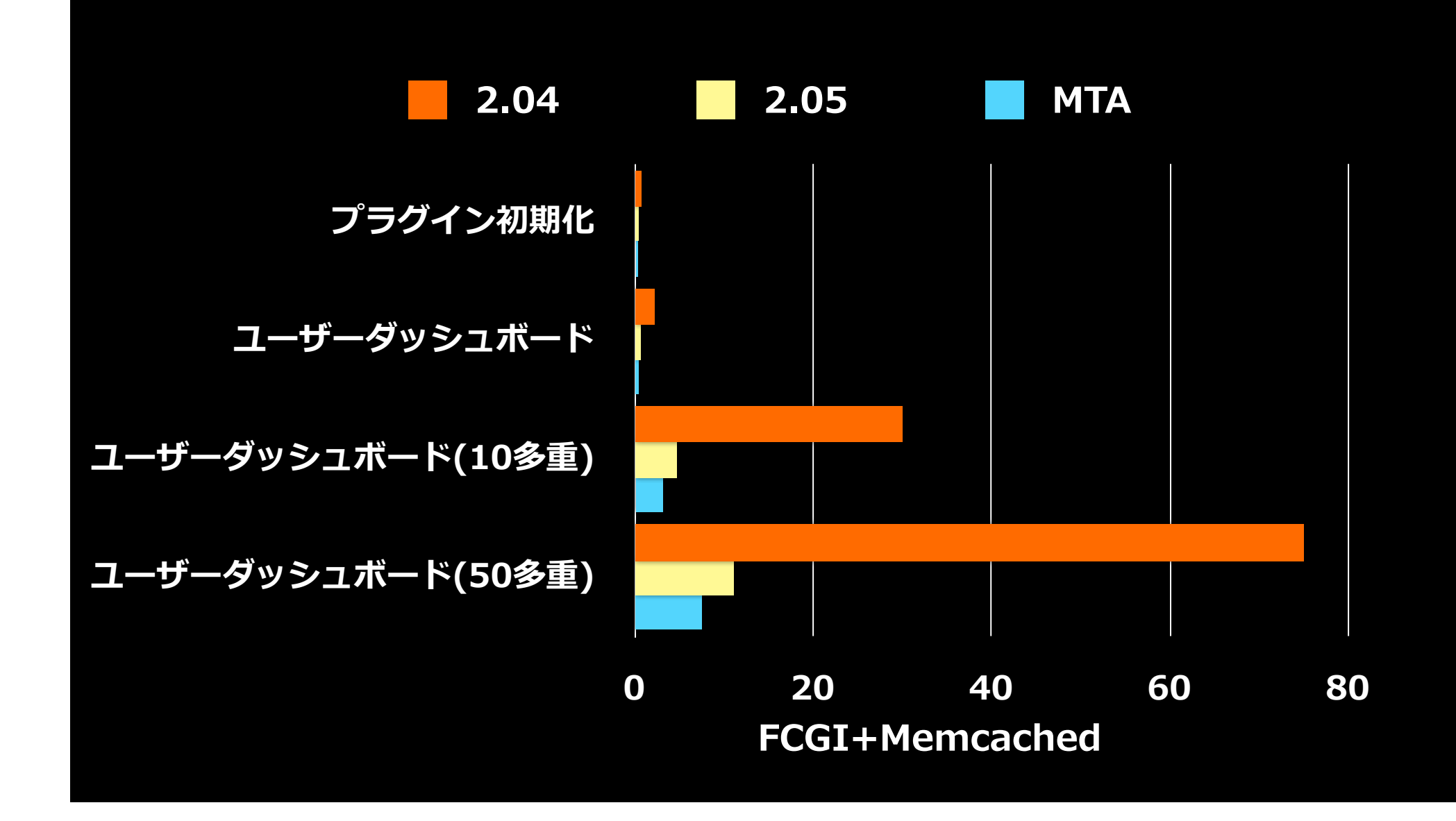

### Ver2.05での高速化施策

### http://code.google.com/p/minify/

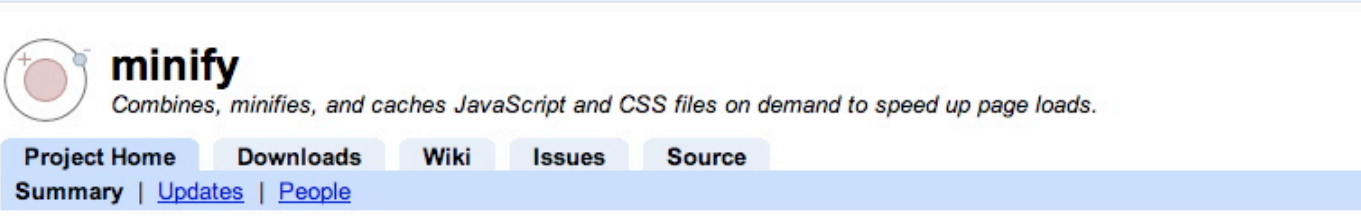

Minify is a PHP5 app that helps you follow several of Yahoo!'s Rules for High Performance Web Sites.

It combines multiple CSS or Javascript files, removes unnecessary whitespace and comments, and serves them with gzip encoding and optimal client-side cache headers.

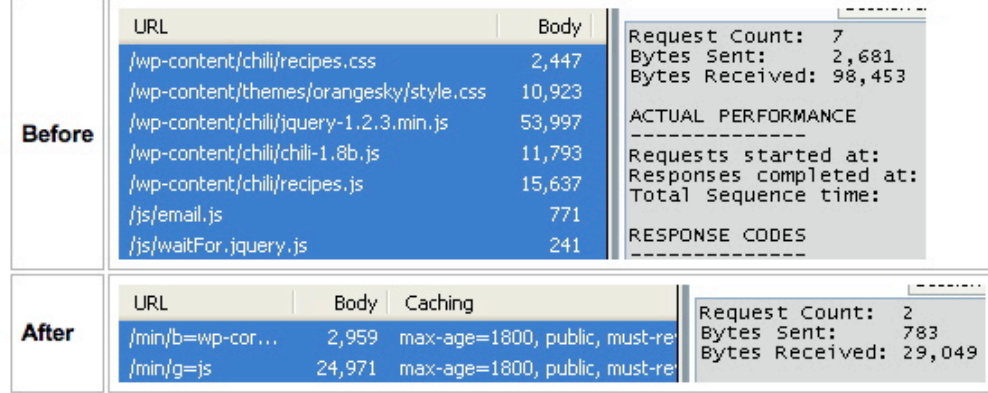

The stats above are from a brief walkthrough which shows how easy it is to set up Minify on an existing site. It eliminated 5 HTTP requests and reduced JS/CSS bandwidth by 70%.

The design is somewhat similar to Yahoo's Combo Handler Service, except that Minify can combine any local JS/CSS files you need for your page.

### **Ver2.05での高速化施策**

### http://search.cpan.org/~pmichaux/JavaScript-Minifier/lib/

### JavaScript/Minifier.pm

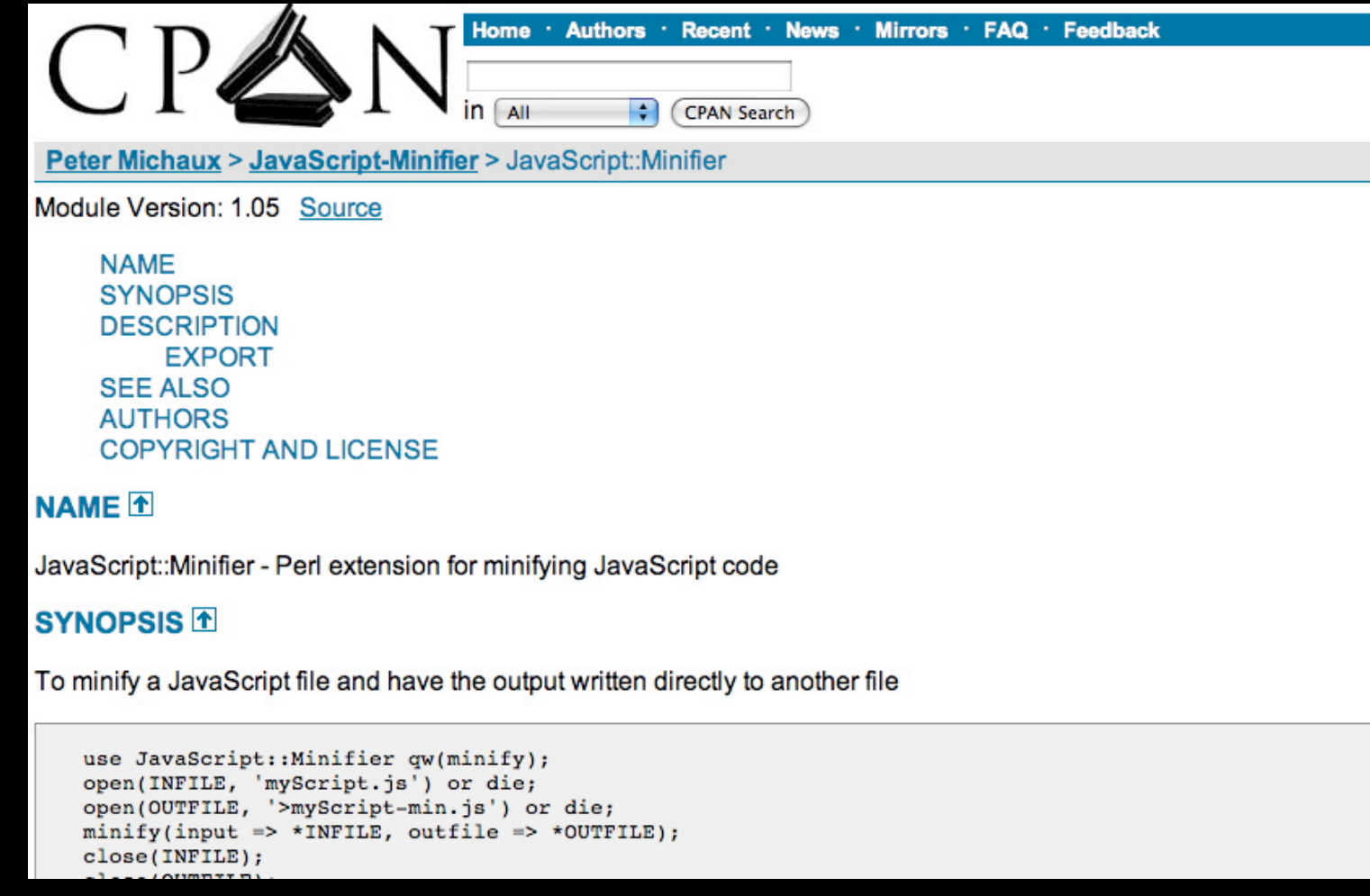

◎利用可能 無効

### Ver2.05での高速化施策

PowerCMS 2.05beta9

■詳細 图 リソース 韓設定

**CSS / JavaScript** 

圧縮 MCSS / JavaScriptを圧縮する

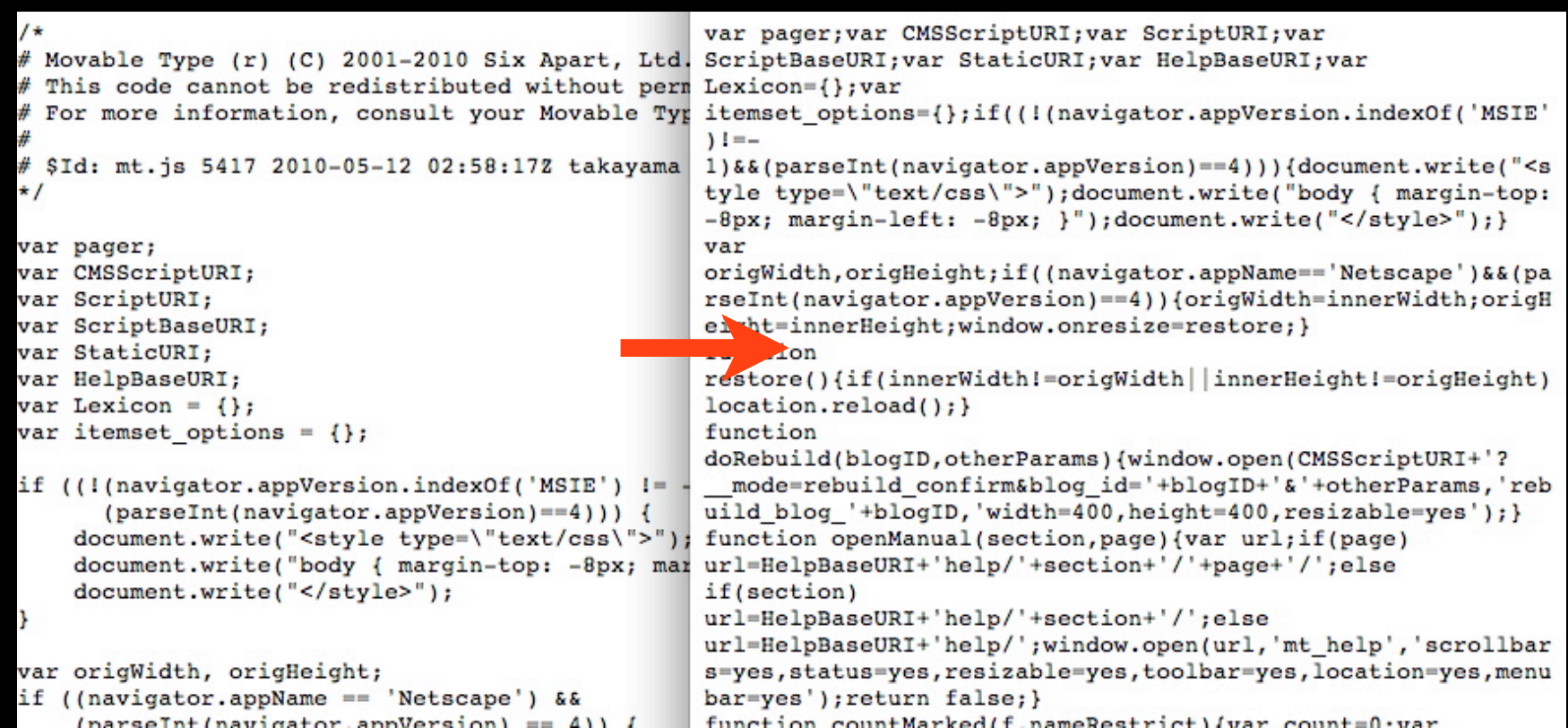

### **Ver2.05での高速化施策**

**<MTCSSCompressor> ...CSS::Minifierでコードを圧縮 </MTCSSCompressor> <MTJSCompressor> ...JavaScript::Minifierでコード圧縮 </MTJSCompressor>**

### **Ver2.05での高速化施策**

### **New Configration for mt-config.cgi**

**EnableCMSFileCache 1 # ファイルキャッシュを有効に EnableCMSMemcached 1 # Memcachedを有効に DisableSystemMenu 1 # システムメニューを非表示に DisableCreateMenu 1 # システムスコープの新規作成メニュー # を無効化(ブログ/ウェブサイトが多い場合) CSSCompressor 1 #cssを圧縮 JsCompressor 1 #JavaScriptを圧縮**

### **Ver2.05での高速化施策**

### **DynamicMTMLのパフォーマンス対策**

### **新たに条件付きGETに対応(304を返しブラウザの キャッシュを使わせることが可能に)**

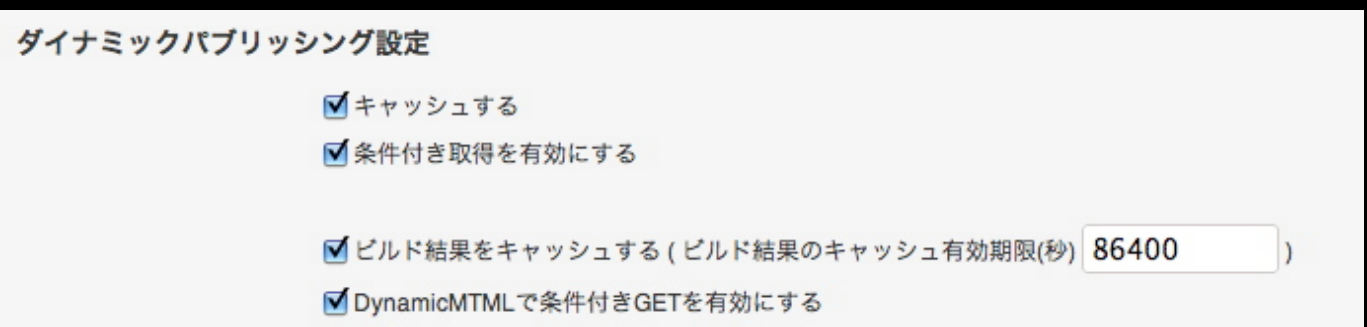

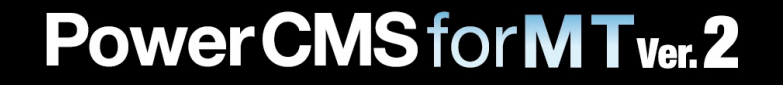

### **Power CMS for M Tver. 2**

### **Ver2.05での高速化施策**

**DynamicMTMLのパフォーマンス対策**

```
コールバックプラグインでキャリア毎にキャッシュする
<?php
function myplugin_pre_run( $mt, &$ctx, &$args,  ) {
      $cache = $args[ 'cache' ];
      if ( $cache )  {
             $agent = get_agent(); // ex: iPhone
             $args[ 'cache' ] = $agent . '_' . $cache;
             // iPhone用のキャッシュ
      }
}
?>
```
### ここからは一般的なお話です

PowerCMSforMT<sub>ver.2</sub>

**Power CMS for M Tver. 2** 

**•システムの設計 •原則 : 下から順に設計する 下位レイヤから検討する** ●ネットワークなら **→回線速度 →ネットワークカード →CPU性能 →サーバーの調整 →ブラウザ**

**•サーバーマシンなら →メモリ →CPU性能 →HDD →OS →専用か共用か →サーバー設定 →CMS →ブラウザ**

**PowerCMSforMT<sub>ver.</sub>2** 

**•サーバーマシンのスペック •CPU プロセッサ数、コア数よりはクロック数を優先 Perlはマルチコアを有効に利用できない •メモリ できるだけ多く積む。4GB程度推奨 FAQ : 4GB以上のメモリを利用するなら64bit OS、4GB以下は32bit OSの方がパフォーマン スがいい**

### **•共用サーバーと専用サーバー MTは再構築時、CPUをほぼ90%程度利用する 共用で再構築が重なるとパフォーマンス低下 → 共用サーバー、VPSはメモリも少ない → 専用サーバーをお勧めします •ブラウザについて Power CMS2では、管理画面にJavaScriptを多用 してユーザービリティを向上 → IE9のJavaScriptは、IE6の70倍高速 → 最新のブラウザをご利用下さいPowerCMSforMTver.2**

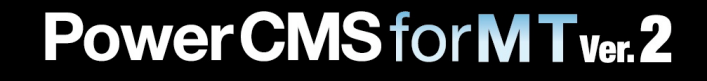

### **•DBのチューニング(1) •基本 DBサーバーとWebサーバーを分ける DBサーバーは十分なスペックのマシンを割り 当てる(メモリは4GB以上) memcachedなどのメモリキャッシュを利用す る(mt-config.cgiに設定を追記するだけ) 例:**

 **MemcachedServers 127.0.0.1:11211 MemcachedDriver Cache::Memcached::Fast**

### **•DBのチューニング(2) •MyISAMではなくInnoDBを利用する •mysqltunerの利<sup>用</sup> (http://blog.mysqltuner.com/) 実行すると、my.cnf の設定地をアドバイスし てくれる ある程度長期に利用したDBに対してのみ有効 再起動後24時間以内ではチェックしない**

**•FastCGIの利<sup>用</sup>** ● CGIの代わりにFastCGIで動かす **•mot\_fcgidの利用(http:// www.movabletype.jp/documentation/ developer/server/fastcgi.html/)** メモリに常駐するためインスタンスの起動が **高速化される メモリを多く積むこと、定期的にtouch(又 はApacheを再起動すること)**

### **続いてMTにフォーカスした話を**

## **パブリッシュオプションを見直す**

### **パブリッシングオプションを見直す**

**•スタティック(既定)** ●ダイナミック ●公開キユー経由 **•手<sup>動</sup> ●公開しない •+部分的に動的(Power CMS for MT)**

## **パブリッシングオプションを見直す**

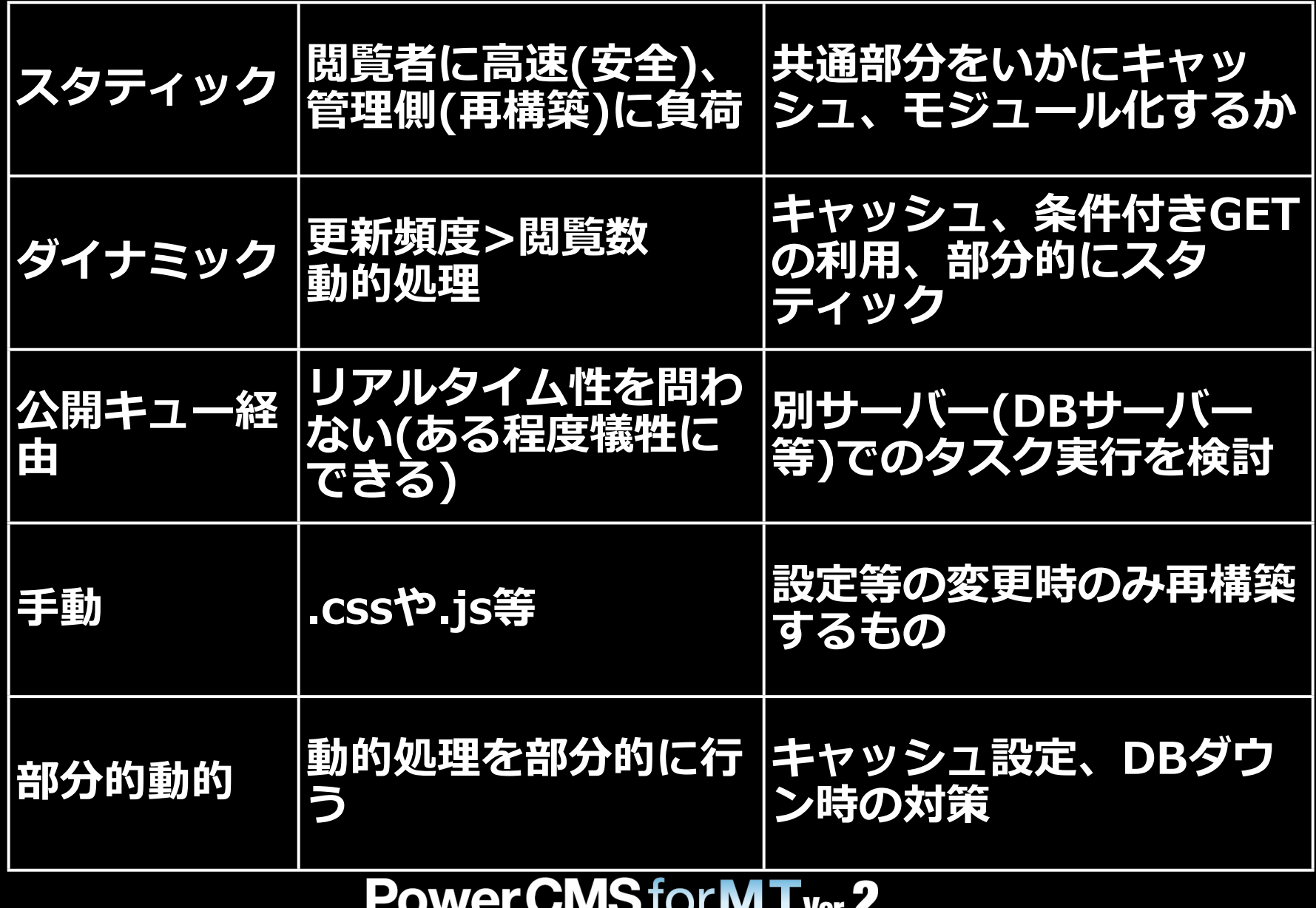

### **モジュールとキャッシュの活用**

### モジュールとキャッシュの活用

#### 尚、製品版については下記の違いがあります。

- OPMLに加えCSVからのインポート、CSVエクスポートに対応
- グループ機能に対応(リンクグループ)
- 本文テキスト欄のリッチテキストエディタ対応

以下、「リンクをオブジェクトで管理するLinkプラグイン」のページと一部重複する 部分がありますが、概要についてご紹介します。

#### Linkプラグインについて

- 外部リンクの「名前」「URL」「RSS」等の情報をオブジェクトとして管理できま す。
- リンク「タグ」をつけることができます。
- 管理画面での検索に対応しています。
- エディタにリンクを貼り付けることができます。
- リンクをMTタグで出力することができます。
- スタティック/ダイナミック・パブリッシングの両方に対応しています。
- OPML/CSV形式のファイルからリンクをインポートすることができます。
- CSVファイルへのエクスポートが可能です。
- 一覧画面、または定期実行タスクによってリンクチェックを行えます。
- カスタム・パーミッション/ロールを作成します。
- 個別リンクのページを表示する場合は、オプションプラグインのViewerをインス トールします。Viewerのインストールと利用方法についてはカスタムオブジェク トの記事を参照してください。

#### スクリーンショット

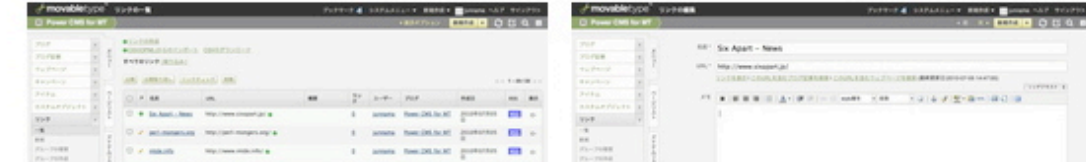

#### **Recent Entries**

リンクをオプジェクトで管理す るLinkプラグイン(製品版)

携帯サイトで絵文字を利用する

バナー/広告配信・管理を行う (Campaign)

管理画面でブログ/ブログ記事の 呼称を変更する

新しくなったグループ&ソート機 能

#### **Categories**

**Power CMS 2** 

プラグイン

テンプレート作成Tips

技術情報

イベント・セミナー情報

リリース&Update情報

サポート

その他

### **モジュールとキャッシュの活用**

## **•MTのモジュールキャッシュを使う •サーバーサイドインクルードを使う •インデックス・アーカイブにしてインク ルードする**

**•Power CMS for MTのキャッシュを使う**

#### **PowerCMSforMT<sub>ver.</sub>2**

### **モジュールとキャッシュの活用**

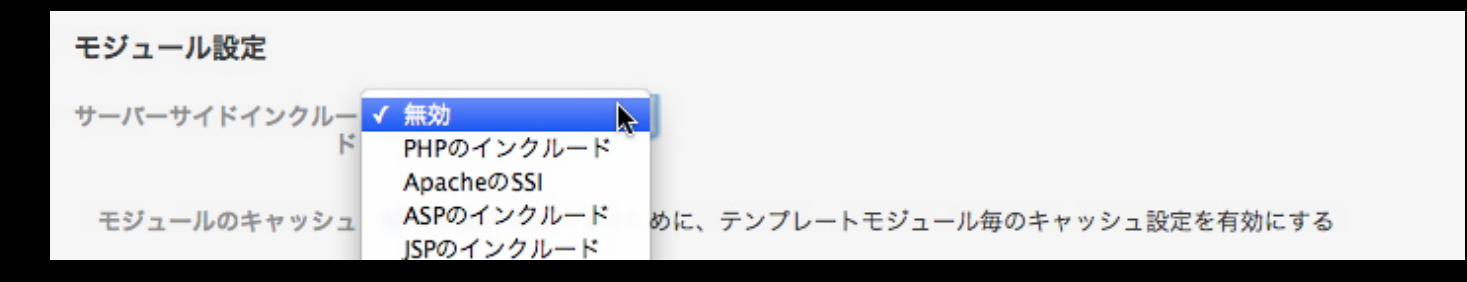

## **•サーバーサイドインクルードを使えば更新 部分の反映に再構築は不要**

### **SSIを使うとHTTPヘッダでのブラウザ キャッシュが使われなくなる点に注意**

### **モジュールとキャッシュの活用**

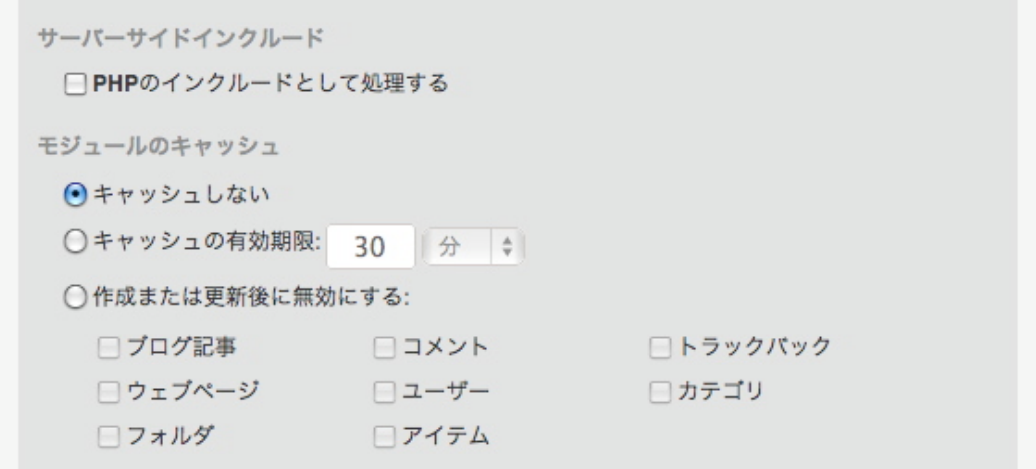

### **•モジュールのキャッシュは時間単位**

**<\$MTInclude module="モジュール名" cache="1" ttl="600"\$>**

**更新トリガを指定可能**

### **Power CMS for MTのキャッシュ**

- **•メモリキャッシュ(同一リクエストでのみ有効)**
- **<MTRequestCacheBlock key="foo" blog\_id="\$blog\_id">......**
- **</MTRequestCacheBlock>**
- ●メモリ>Memcache>ファイル>DBキャッシュ順
- **<MTCMSCacheBlock key="Foo"**
- **blog\_id="\$blog\_id" object\_ds="category"**
- **object\_id="\$cat\_id" children="1">**
- **...</MTCMSCacheBlock>**

### **MultiBlogの再構築トリガ**

PowerCMSforMT<sub>ver.2</sub>

### **MultiBlogの再構築トリガ**

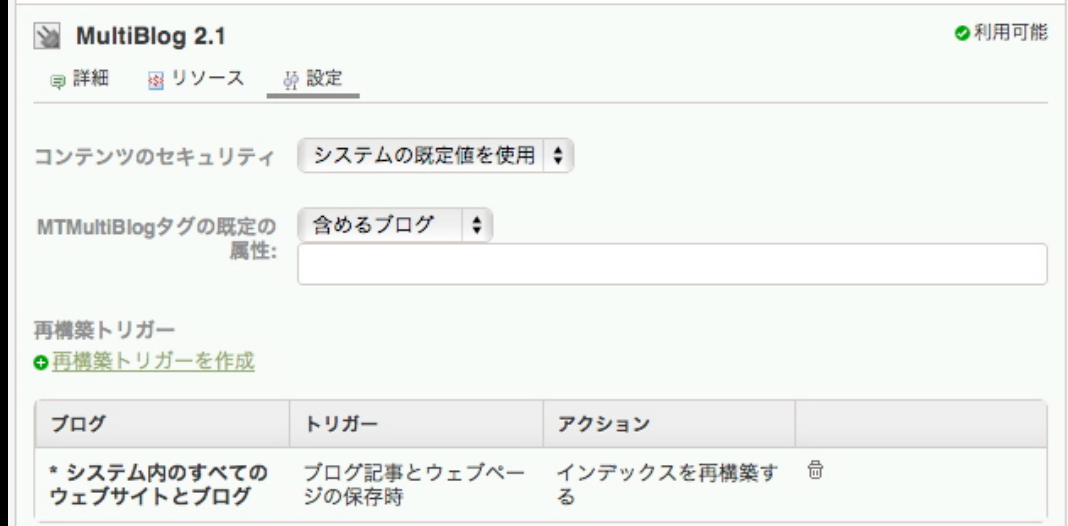

### **•アーカイブタイプ単位の設定のため負荷が高くな りやすい。単一アーカイブであればPower CMS のタグを利用可能**

**<\$MTRebuilIndexByID template\_id="1"\$>**

# Power CMS for MT ver. 2